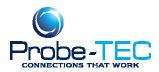

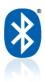

## **Pairing the OptoBlue**

Normally each OptoBlue is paired with an OptoWave when shipped from the factory. However if you received your separate OptoBlue and want to pair it with an OptoWave that you already have you must follow this simple procedure.

Theses instructions are for Windows XP. A similar procedure should work for Windows7, 8, 2000 or Windows 98. For any questions or issues contact Tom Houck @ t.houck@probe-tec.com

## **1. Install the OptoBlue according to the instructions included.**

A. See <u>www.probe-tec.com/Support\_Page.htm for a .pdf</u> of the instructions for the OptoWave.
B. <u>Be sure the PC installs two drivers.</u>
C. In Device Manager Check the COM port number of the device OptoBlue under Ports (COM & LTP)

## 2. Open a terminal emulation program

You can use Hyerterminal or any other terminal program you are familiar with. See the CD that came with the OptoBlue for a simple terminal program called Terminal.exe.

A. Set the program to the COM port number found in step 1.

B. Set the program to 9600 baud, 8 data bits, no parity, one stop bit and no handshaking. Be sure that a carriage return sends a carriage return and a line feed (CR=CR+LF).

C. Check to see if the green LED is lit on the OptoBlue.

D. Connect to the COM port by pressing the connect button in upper left.

E. Type in "set" The red LED should flash each time you type a character on the keyboard. Hit enter and the response should be a listing of the OptoWave's configuration in the response area.

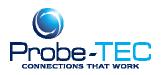

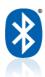

## <u>2. Pair</u>

A. Find your OptoWave that you wish to pair with the OptoBlue.

B. Inside will be a label

like this one. Note the

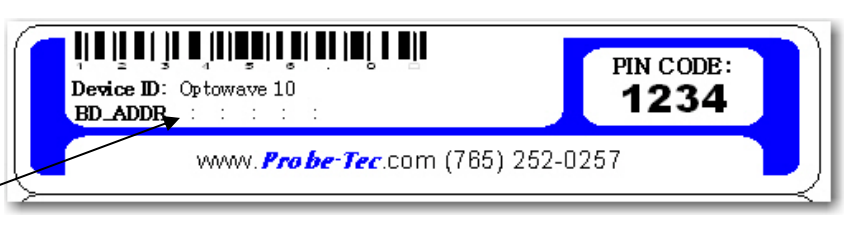

BD\_ADDR number. You will need to enter this number exactly to pair to the device.

C Turn on the OptoWave.

D. Type "pa 00:07:80:xx:xx" (where the x's are replaced with the actual LAST 6 characters shown on the label.) Then press enter.

- E. The OptoBlue should respond, Pair 00:07:80:xx:xx:xX OK.
- F. Type reset and wait 5 seconds. The blue LED on both devices should light.
- G. Press the Disconnect button and exit the program.

| 🦼 Terminal v1.9b - 20111230B - by Br@y++                                                                                                    |                      |
|----------------------------------------------------------------------------------------------------|----------------------|
| Disconnect<br>BeScan         COM Port         Baud rate         Data bits         Parity         Stop bits         Handshaking           Help<br>About.         COM4         C         1200         14400         5700         C         1         C         RTS/CTS         RTS/CTS           Quit         COMs         38400         256000         C         7         C         RTS/CTS         C         RTS/CTS         C         RTS/CTS         C         N/A/OFF         C         RTS/CTS         C         N/A/OFF         C         RTS/CTS+XON/XOFF         C         RTS/CTS+XON/XOFF <td></td> |                      |
| Settings<br>Set font Auto Dis/Connect Time Stream log custom BR Rx Clear ASCII table Scripting<br>AutoStart Script CR=LF Stay on Top 9600 27 € Graph Remote                                                                                                    | CTS CCS<br>CDSR CORI |
| Receive     C HEX     Dec     Bin     StartLog     StopLog     Request/Response       CLEAR     Reset Counter     13     ♦     Counter = 0     Image: ASCII     Hex     Hex                                                                                                    |                      |
| Type "set" or the pair command<br>here. Response will show here                                                                                                    |                      |
| Transmit<br>CLEAR Send File 0                                                                                                    |                      |
| Macros         M1         M2         M3         M4         M5         M6         M7         M8         M9         M10         M11         M12           M13         M14         M15         M16         M17         M18         M19         M20         M21         M22         M23         M24                                                                                                    |                      |
| eer bit page mode 0 2000 1                                                                                                    | +CR -> Send          |
| pa 00:07:80:xx:xx                                                                                                    |                      |
| Connected Rx: 0 Tx: 61                                                                                                    |                      |

Your wireless probe is now ready to use.

If there is a conflict or problem please call Probe-TEC @ 765-252-0257 or <u>t.houck@probe-tec.com</u> for other instructions.

This document was prepared by Probe-TEC and is intended for use with the OptoWave Wireless Optical Probe

3/5/2010 Copyright